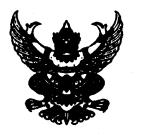

## บันทึกข้อความ

ส่วนราชการ......สำนักบริหารกลาง กลุ่มบริหารทรัพยากรบุคคล....โทร...๑.๒๑๑๖.๘๘๘๘.ฅ่อ.๔๒๑๕....... ที่ กษ ๐๔๐๑/2 ๑๙๕๒ 

เรื่อง ขอความร่วมมือเปลี่ยนรหัสผ่าน และปรับปรุงข้อมูลส่วนบุคคลในระบบสารสนเทศทรัพยากรบุคคลระดับกรม (DPIS)...

อธิบดีกรมตรวจบัญชีสหกรณ์ รองอธิบดี ผู้อำนวยการสำนัก ผู้อำนวยการศูนย์ ผู้อำนวยการกอง เรียน ผู้อำนวยการสำนักงานตรวจบัญชีสหกรณ์ที่ ๑ – ๑๐ หัวหน้ากลุ่มตรวจสอบภายใน หัวหน้ากล่มพัฒนา ระบบบริหาร และหัวหน้าสำนักงานตรวจบัญชีสหกรณ์ทุกจังหวัด

ด้วยสถานการณ์ปัจจุบัน พบการโจมตีทางไซเบอร์ที่มุ่งเป้ามายังที่หน่วยงานภาครัฐเพิ่มมากขึ้น เป็นภัยคุกคามที่ก่อให้เกิดความเสี่ยงจากการเข้าถึงข้อมูลส่วนบุคคล ซึ่งอาจส่งผลให้เกิดความเสียหายอื่น ๆ ตามมาในอนาคต

เพื่อเป็นการป้องกันความเสี่ยงที่อาจจะเกิดขึ้นกับข้อมูลส่วนบุคคลของบุคลากรกรมตรวจ ึบัญชีสหกรณ์ สำนักบริหารกลาง จึงขอความร่วมมือบุคลากรในสังกัดกรมตรวจบัญชีสหกรณ์ ได้แก่ ข้าราชการ ้พนักงานราชการ ลูกจ้างประจำทุกท่าน และจ้างเหมาบริการในส่วนกลาง ดำเนินการเปลี่ยนรหัสผ่านในระบบ สารสนเทศทรัพยากรบุคคลระดับกรม (DPIS) **ให้มีความคาดเดายาก โดยประกอบด้วยตัวอักษรพิมพ์เล็ก พิมพ์ใหญ่ ตัวเลข อักขระพิเศษ จำนวนอย่างน้อย ๘ ตัวขึ้นไป** พร้อมทั้งปรับปรุงข้อมูลส่วนบุคคล (E-mail และ เบอร์โทรศัพท์มือถือ) ให้เป็นปัจจุบัน ขอให้ดำเนินการให้แล้วเสร็จภายในวันที่ ๑๒ มกราคม ๒๕๖๗ ขั้นตอน การดำเนินการตามเอกสารที่แนบมาพร้อมนี้

จึงเรียนมาเพื่อโปรดทราบและดำเนินการ

(นางสาววนิ๊ดา เอี้ยงกุญชร) ผู้เชี่ยวชาญด้านการบริหารทรัพยากรบุคคล รักษาราชการแทน ผู้อำนวยการสำนักบริหารกลาง

วิธีการเปลี่ยนรหัสผ่าน และอัปเดตข้อมูลส่วนบุคคล (E-mail,เบอร์โทรมือถือ) ์ในระบบสารสนเทศทรัพยากรบุคคลระดับกรม (DPIS 5) ของกรมตรวจบัญชีสหกรณ์

> **กลุ่มบริหารทรัพยากรบุคคล ส านักบริหารกลาง กรมตรวจบัญชีสหกรณ์ ธันวาคม 2566**

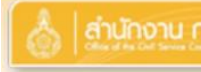

## |สำนักงาน ก.พ. ||โปรแกรมระบบสารสนเทศทรัพยากรบุคคลระดับกรม<br>||มาราย ||Departmental Personnel Information System (DPIS)

## กรมตรวจบัญชีสหกรณ์

©ลิชสิทธิ์ของสำนักงานคณะกรรมการข้าราชการพลเรือน (n.w.) สงวนลิขสิทธิ์

**Release 5.2.1.52** 

Date: 31/05/2565 14:24:26

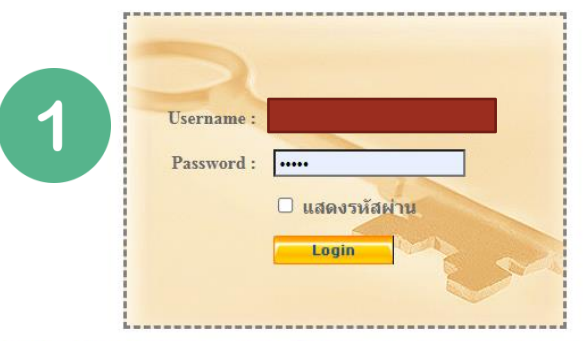

DPIS เว็บไซต์นี้ใช้งานได้ดีกับ Internet Explorer 10.0 ขึ้นไป หรือ Google Chrome และความละเอียดจอภาพ 1024 x 768 px

## 1) Login เข้าใช้ระบบ DPIS ของตนเอง

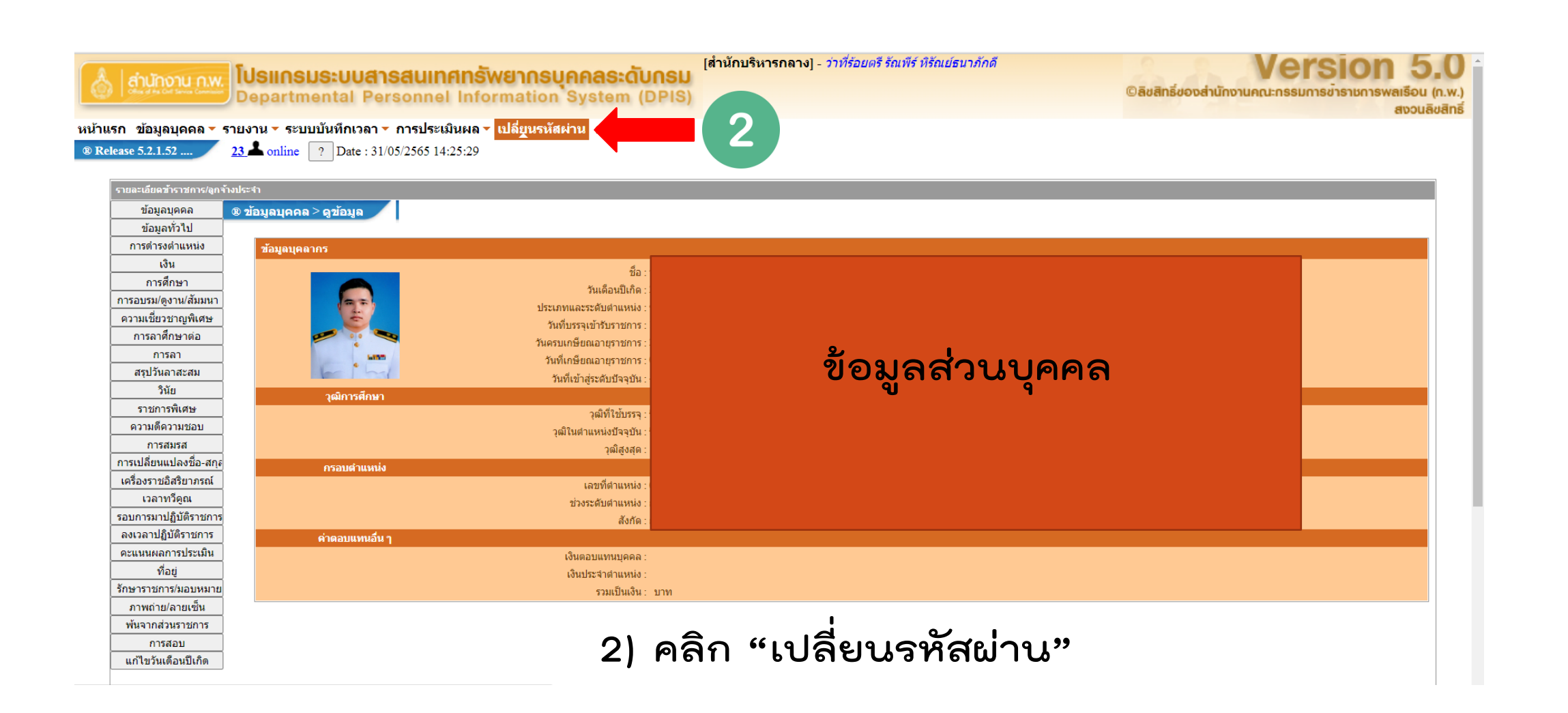

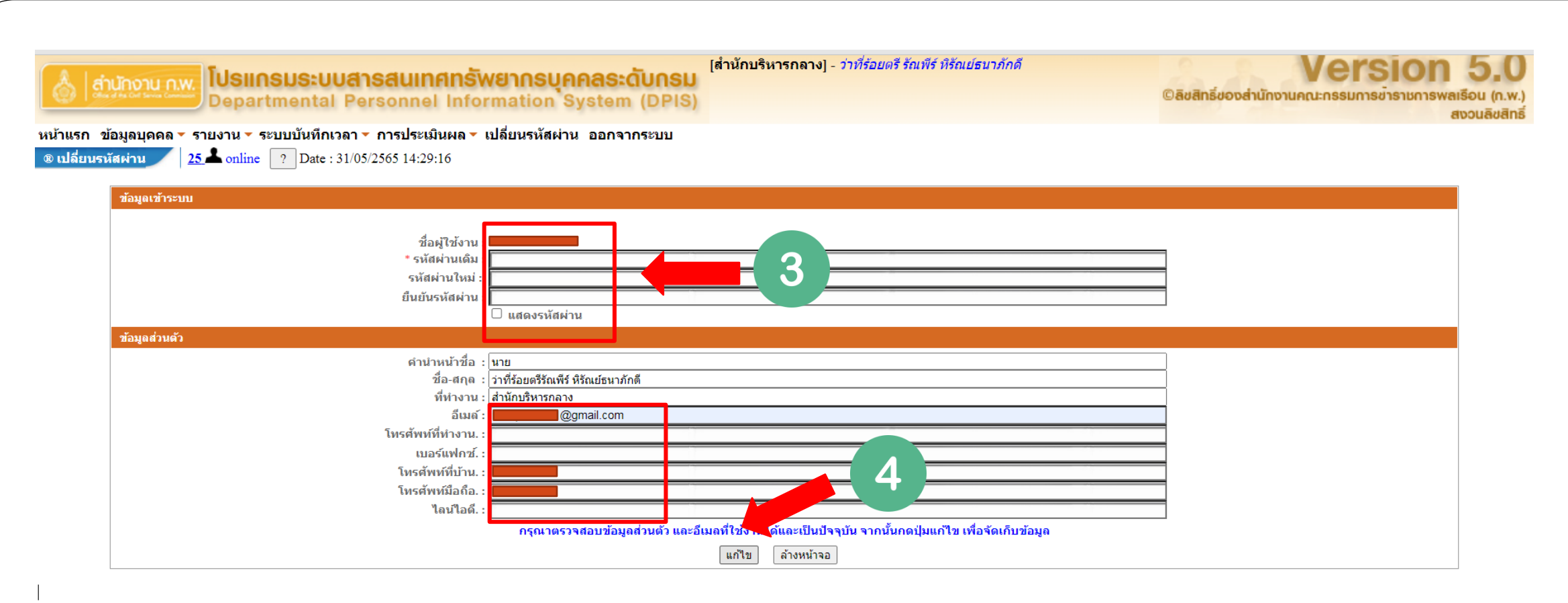

**3) เปลี่ยนรหัสผ่าน และอัปเดตเปลี่ยน E-mail และเบอร์โทรมือถือ ให้เป็นปัจจุบัน 4) คลิก "แก้ไข"**